## අපි දැන් බලමු Microsoft Teams App එක තමන්ගේ Mobile Phone එකට කොහොමද Install කර ගෙන Configure <u>කර ගන්නේ කියලා.</u>

Microsoft Teams App එක ඔබගේ ජංගම දුරකථනයට Download කිරීමේදී Android Phone වල නම් Play Store හරහාද Apple Phone වල App Store හරහාද Download කර ගැනීමට හැකියාව ඇත.

Android Phone එකක් සඳහා Microsoft Teams App එක Download කර Configure කර ගන්නේ කෙසේදැයි අපි පියවරෙන් පියවර ඉගෙන ගමු.

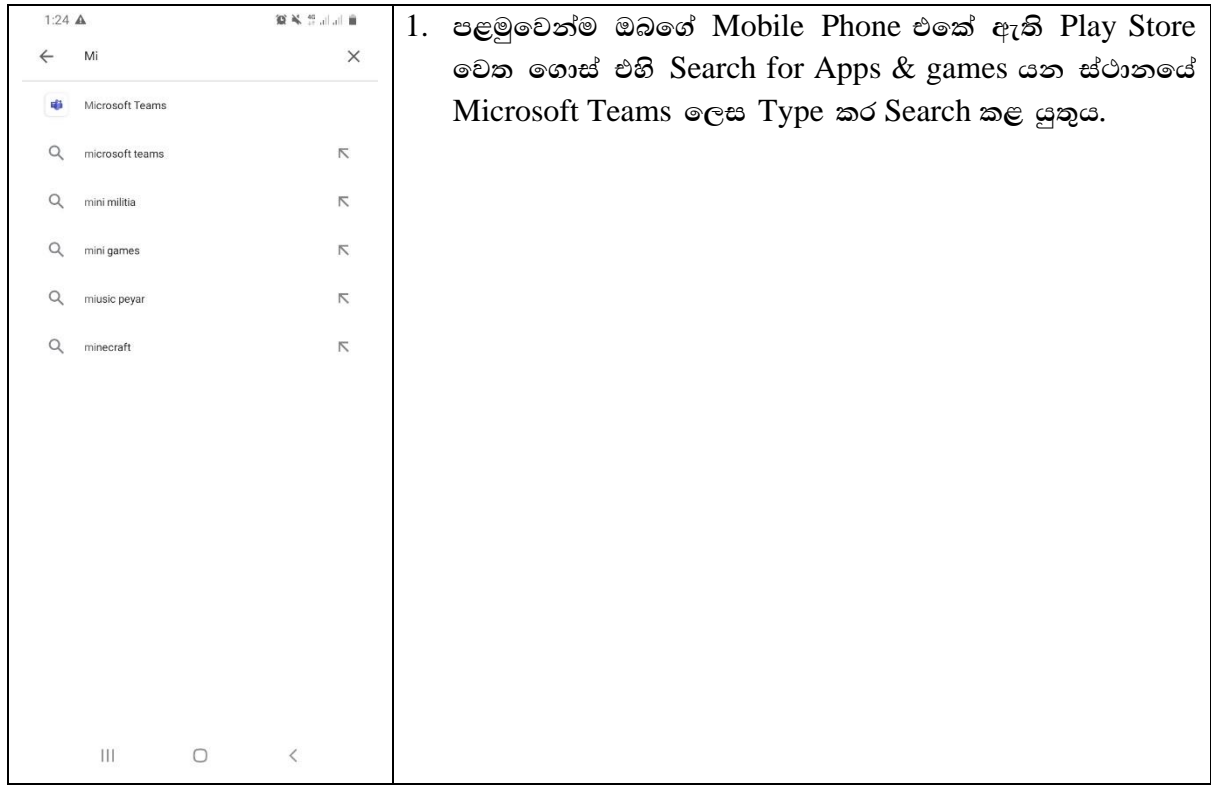

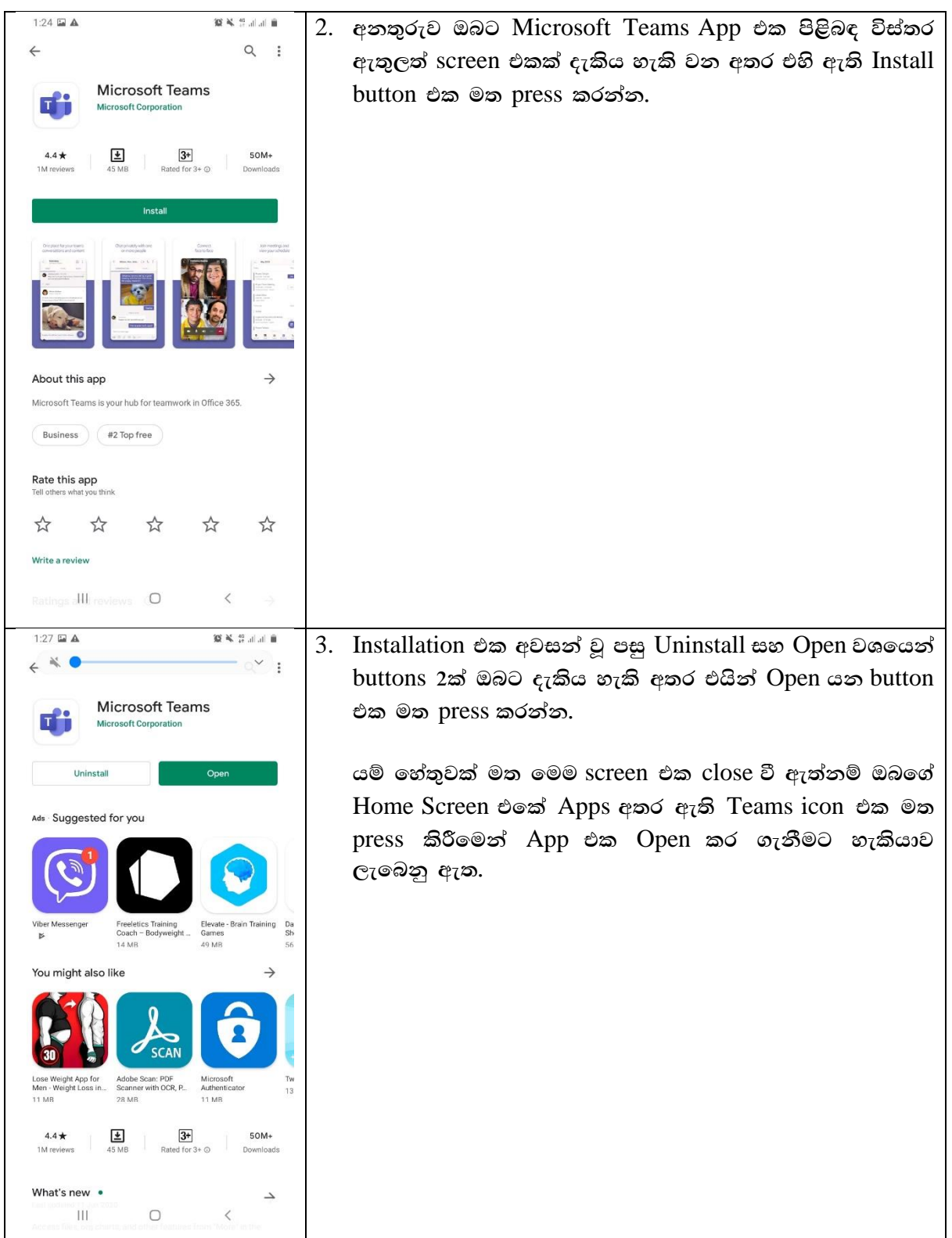

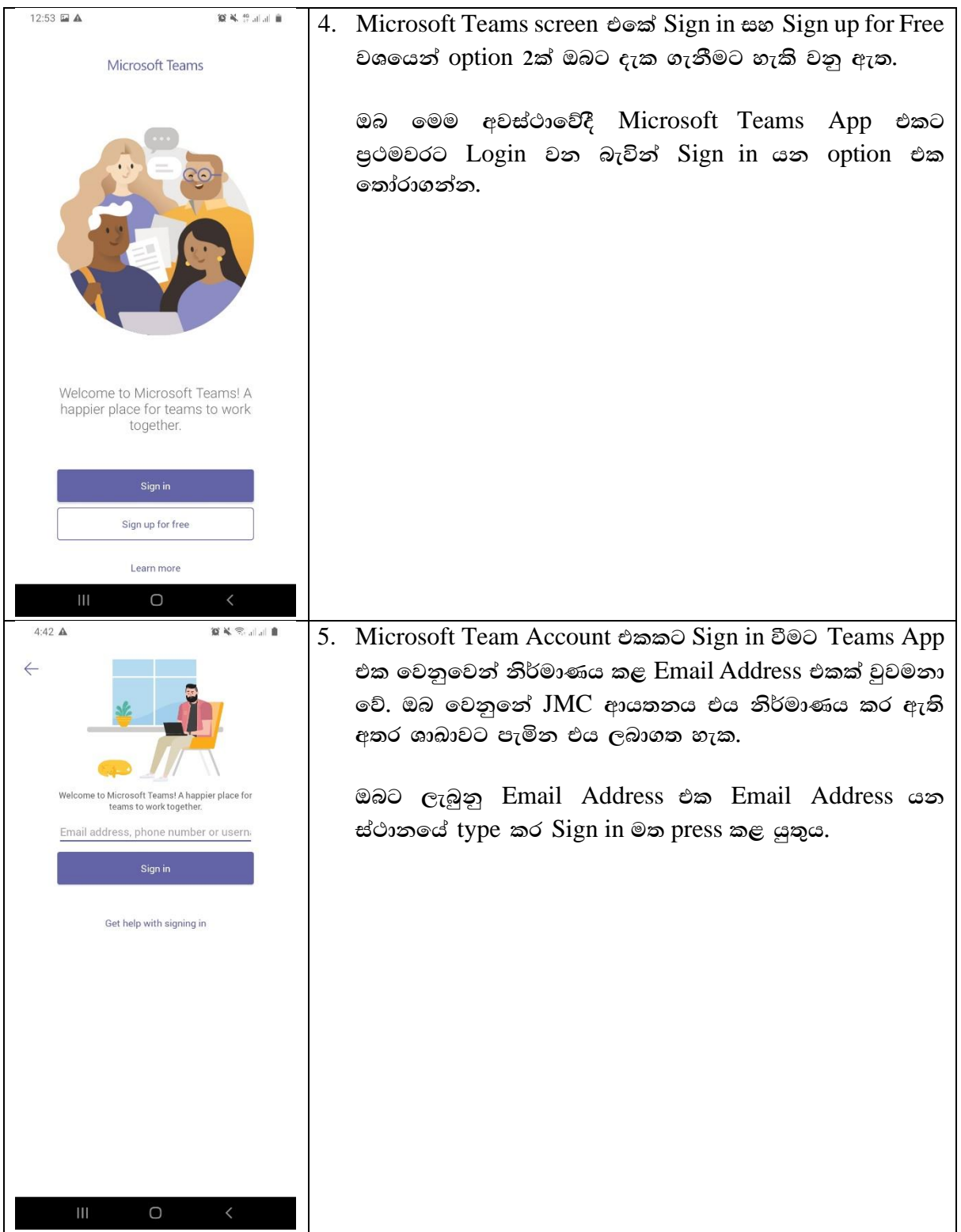

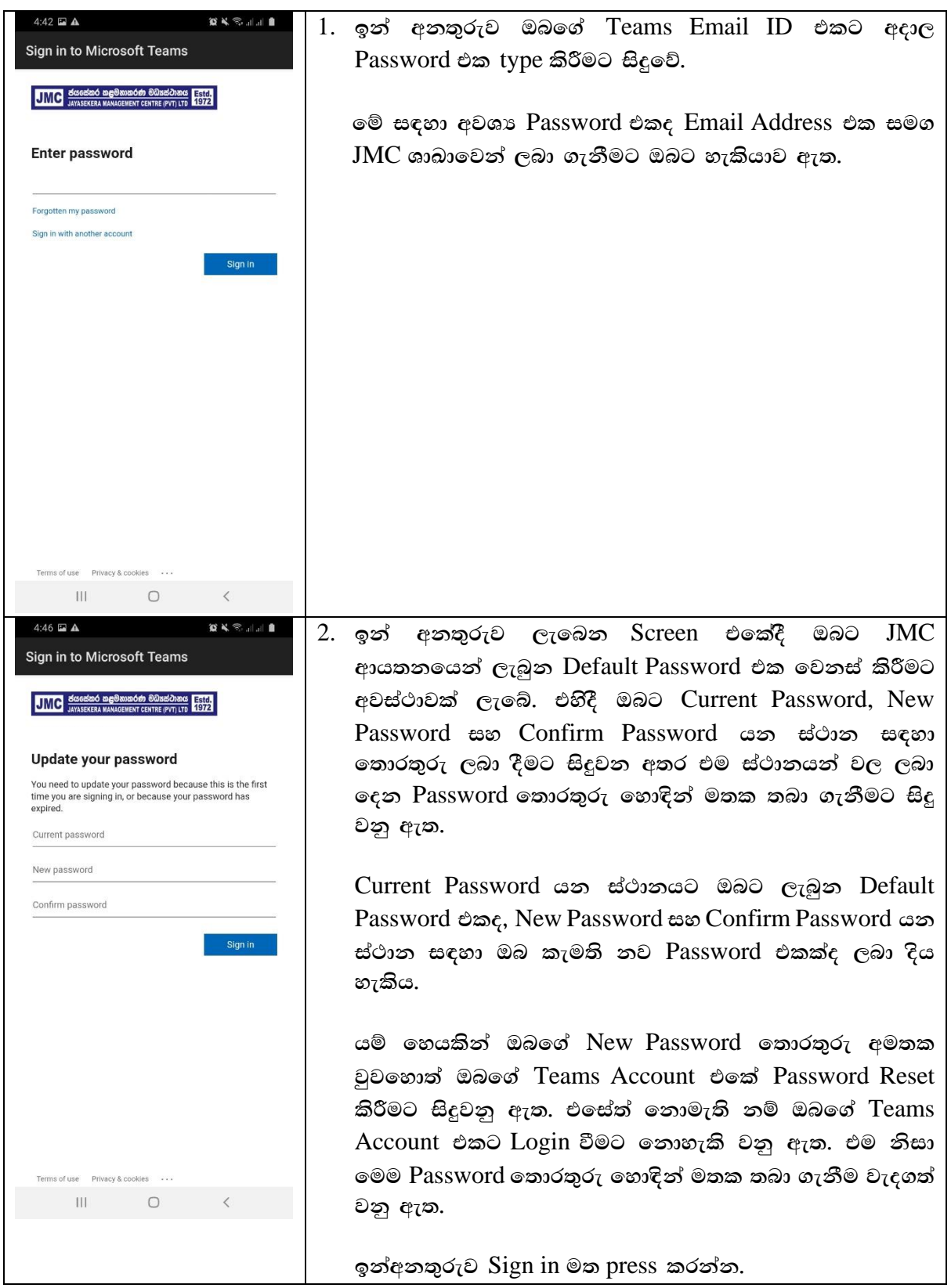

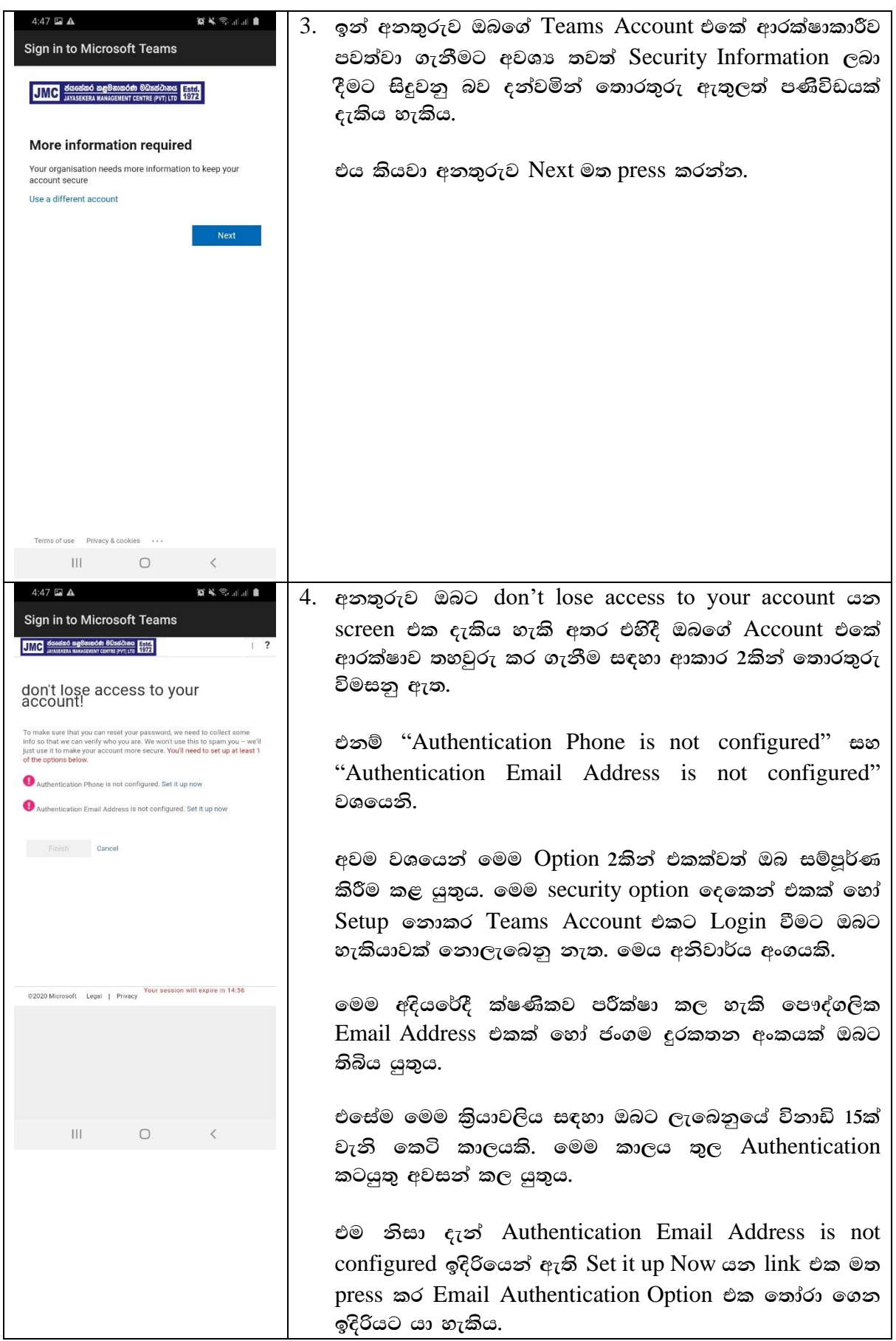

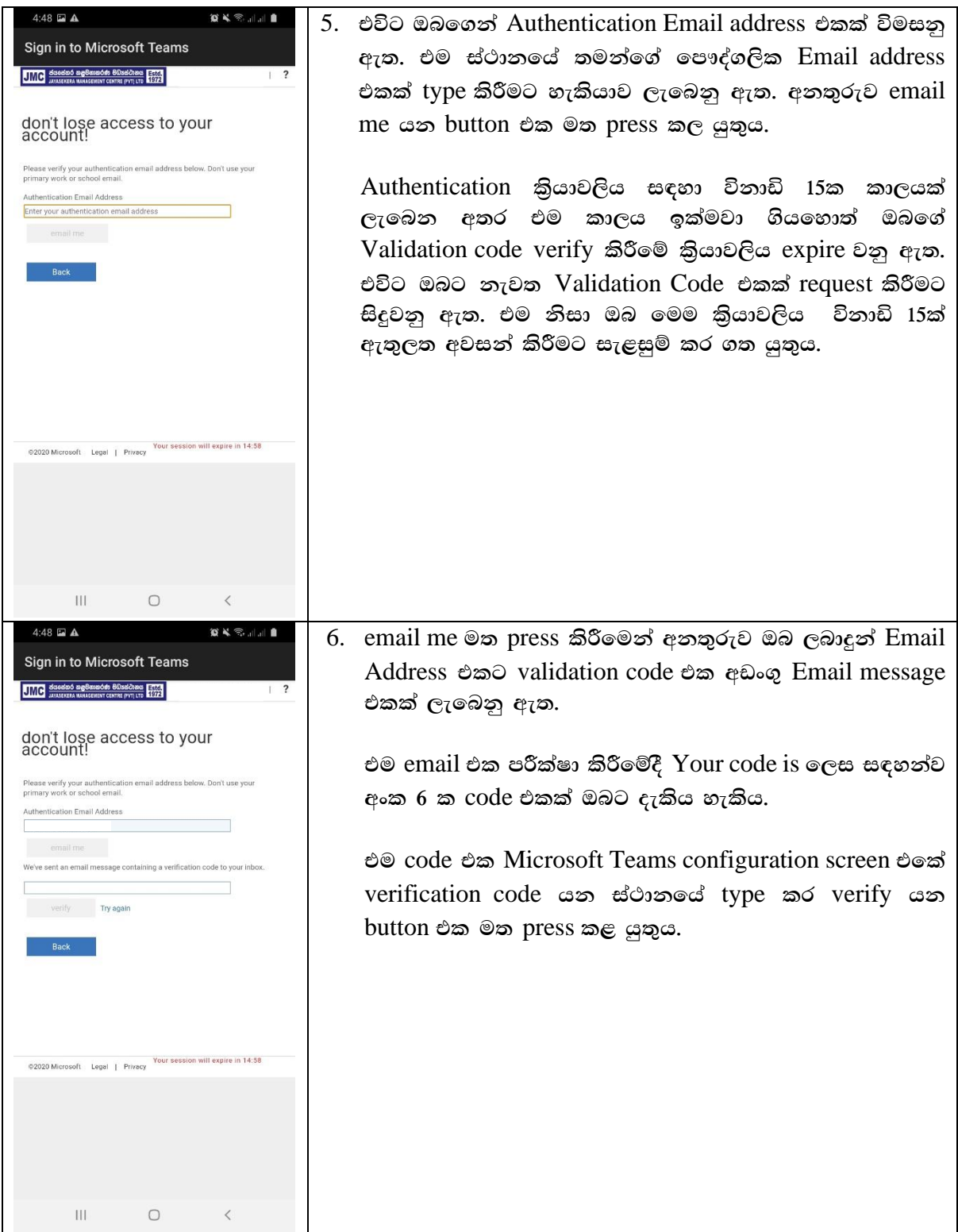

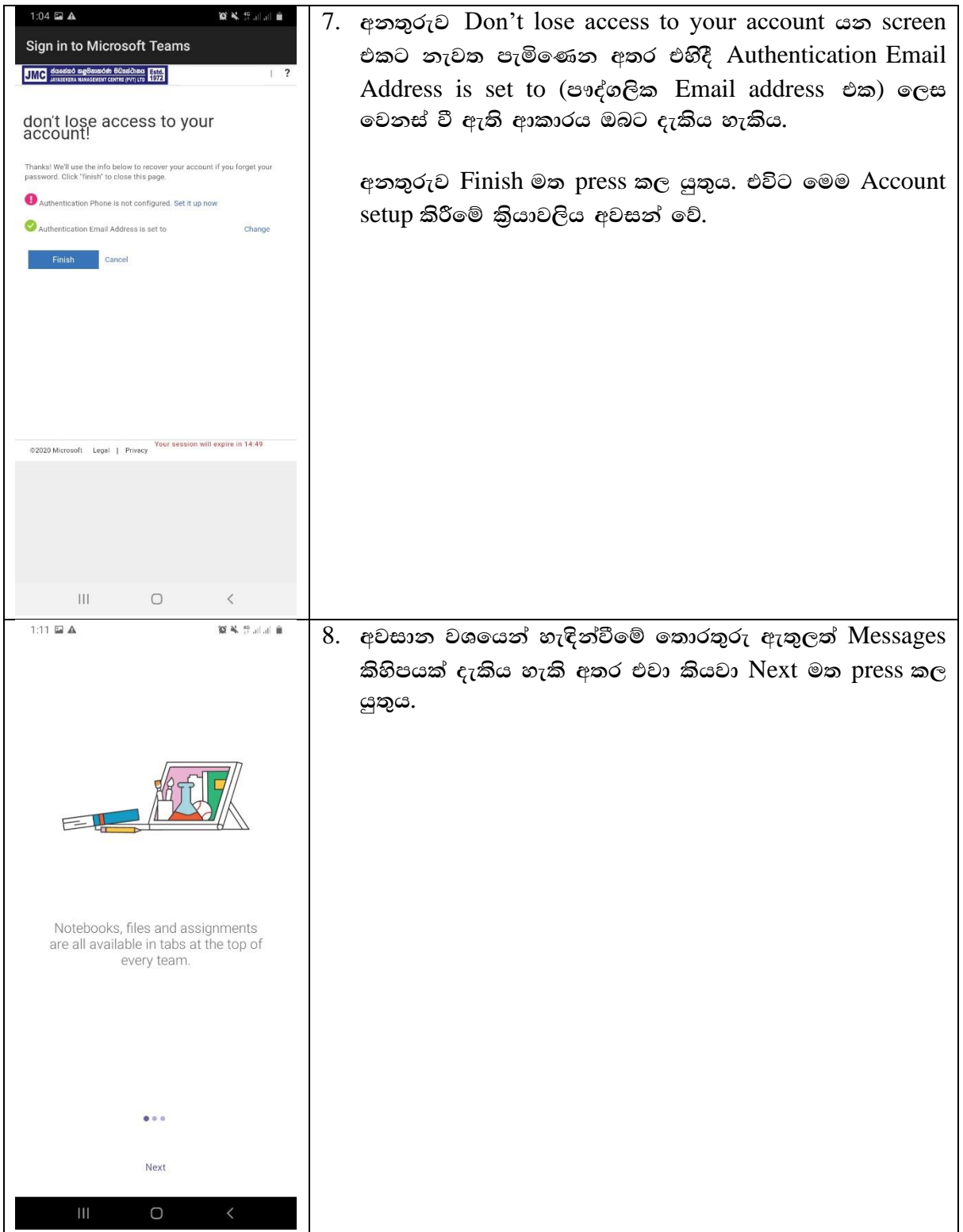

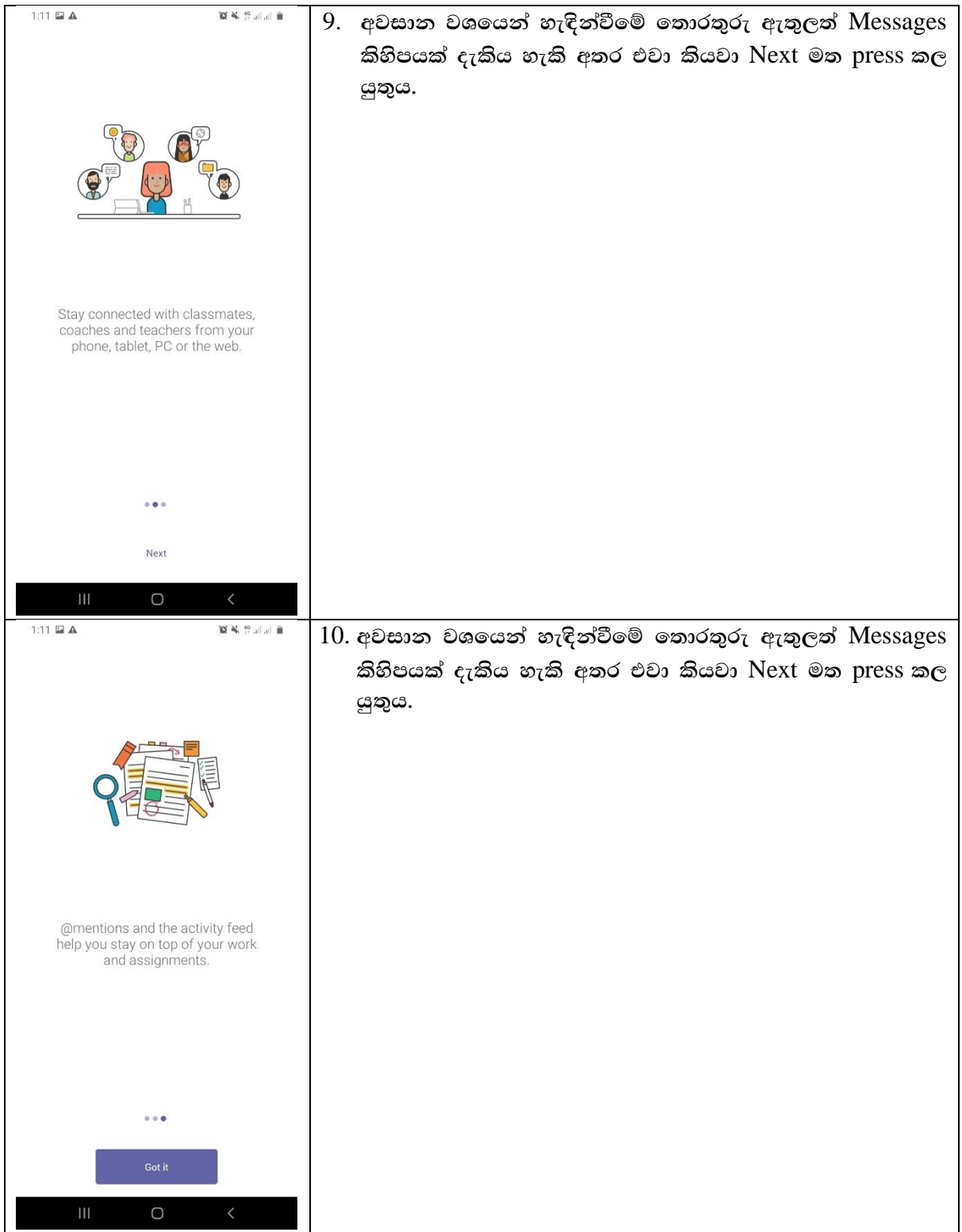

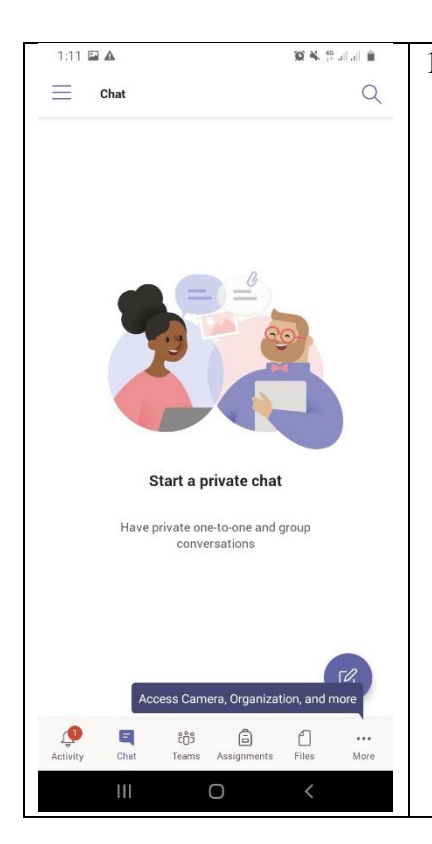

 $11.$  ඔබගේ Microsoft Teams Account එකට setup කර අවසන් **jQ miq tu** Account **tlg** Automatically Login **jkq we;'**  $s$ සි ආකාරයෙන් ඔබ Microsoft Teams Account එක setup **lr we;akï fujeks** Interface **tlla Tng oel .ekSug**  හැකි වනු ඇත.

අනතුරුව මෙම Interface එක භාවිතයෙන් ඔබටගේ Teams  $\text{class }$  එකට අදාල සියළු කටයුතු කළ<sub>මණාකරණය</sub> කල හැකි අතර ඔබගේ Online දේශන සඳහාද සහභාගී වීමට හැකියාව ලැබෙනු ඇත.